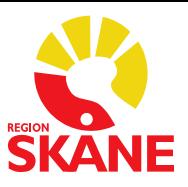

## **Vätskebalans**

**Vätskebalans** är oberoende av vårdtillfällen och nås under menyn Läkemedel (när patientens journalmapp är framme).

I funktionen visas vissa värden från Mätvärdesdelen samt infusioner från Utdelningslistan Melior

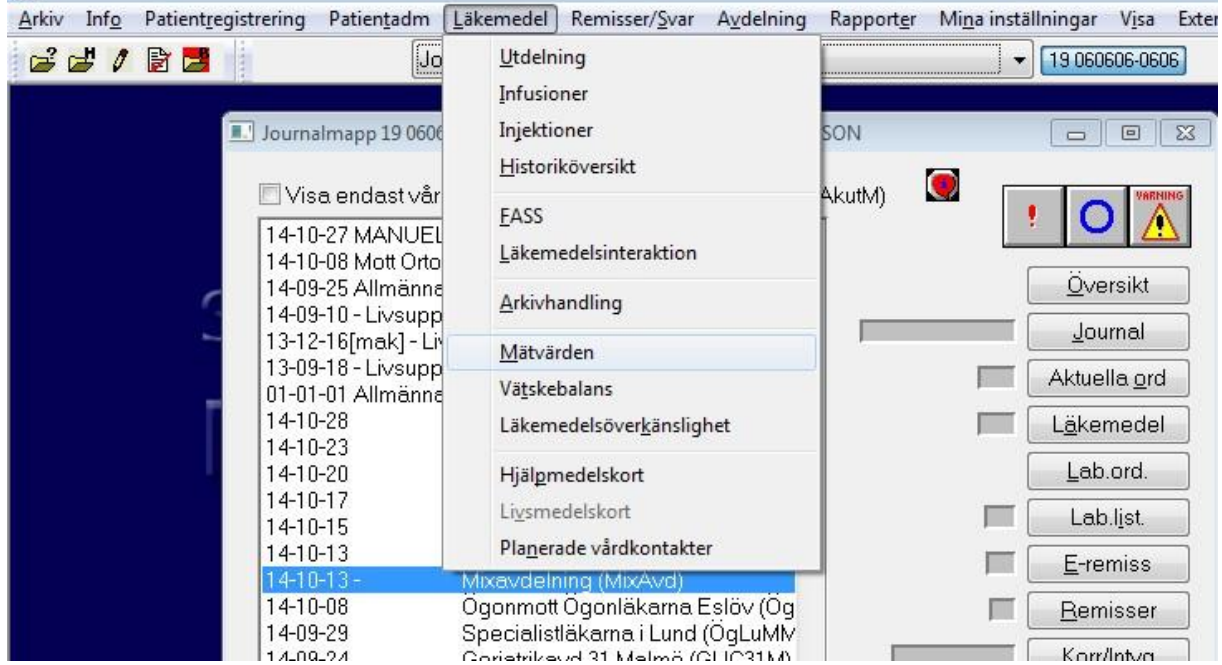

I Mätvärdesdelen läggs värden in som plus- eller minusposter, t ex Dryck och Urin. Det är förutbestämt i systemet om det är en plus eller minus post.

Dessa värden visas sedan automatiskt i funktionen för Vätskebalans.

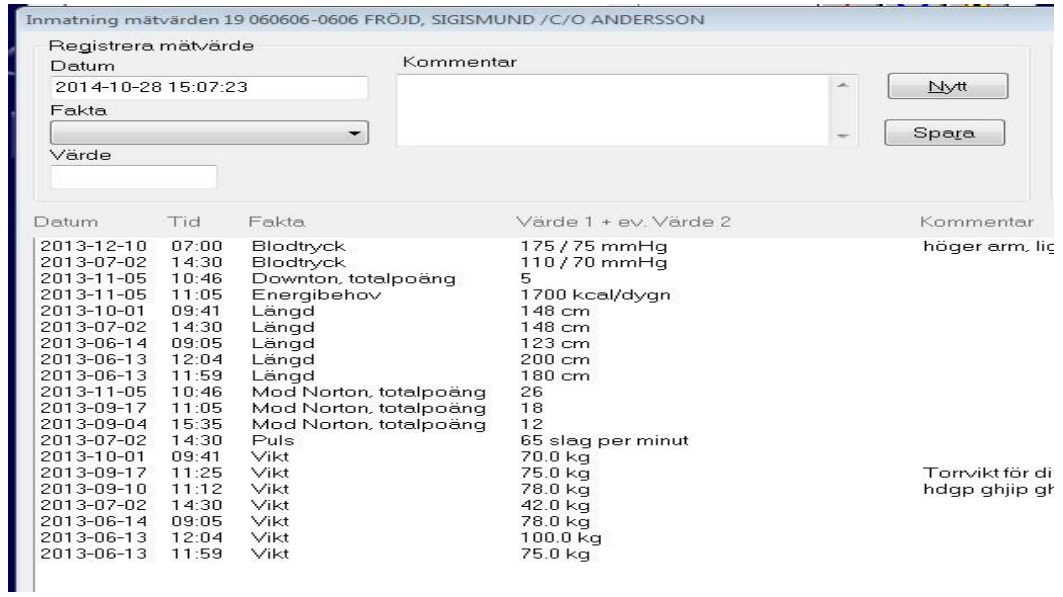

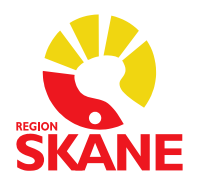

Infusioner som får en insättningstid och signeras i utdelningslistan visas automatiskt i funktionen för Vätskebalans.

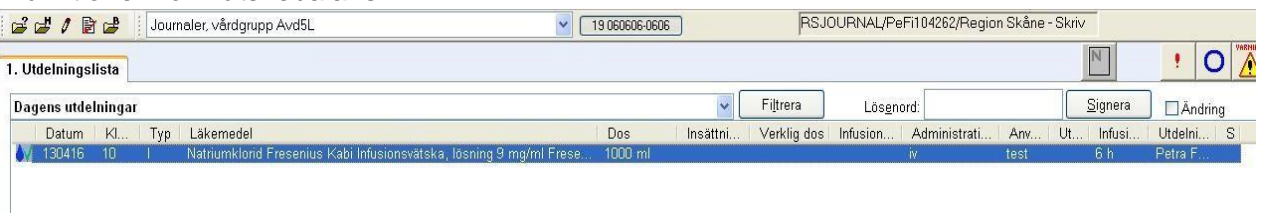

**I Vätskebalansen, som är en visningsvy, kan man inte arbeta aktivt mer än att tillfälligt aktivera/deaktivera värden för att de skall/inte skall tas med i vätskebalansberäkningen.**

Ta fram patientens journalmapp och välj menyn Läkemedel och sedan Vätskebalans.

Överst till vänster visas nu det angivna tidsintervallet, som är beslutat att vara **07.00 – 06.59**

För att värden från andra tidsintervall skall visas, ändra datum/klockslag i de två fälten för Tidsintervall samt välj knappen "Uppdatera"

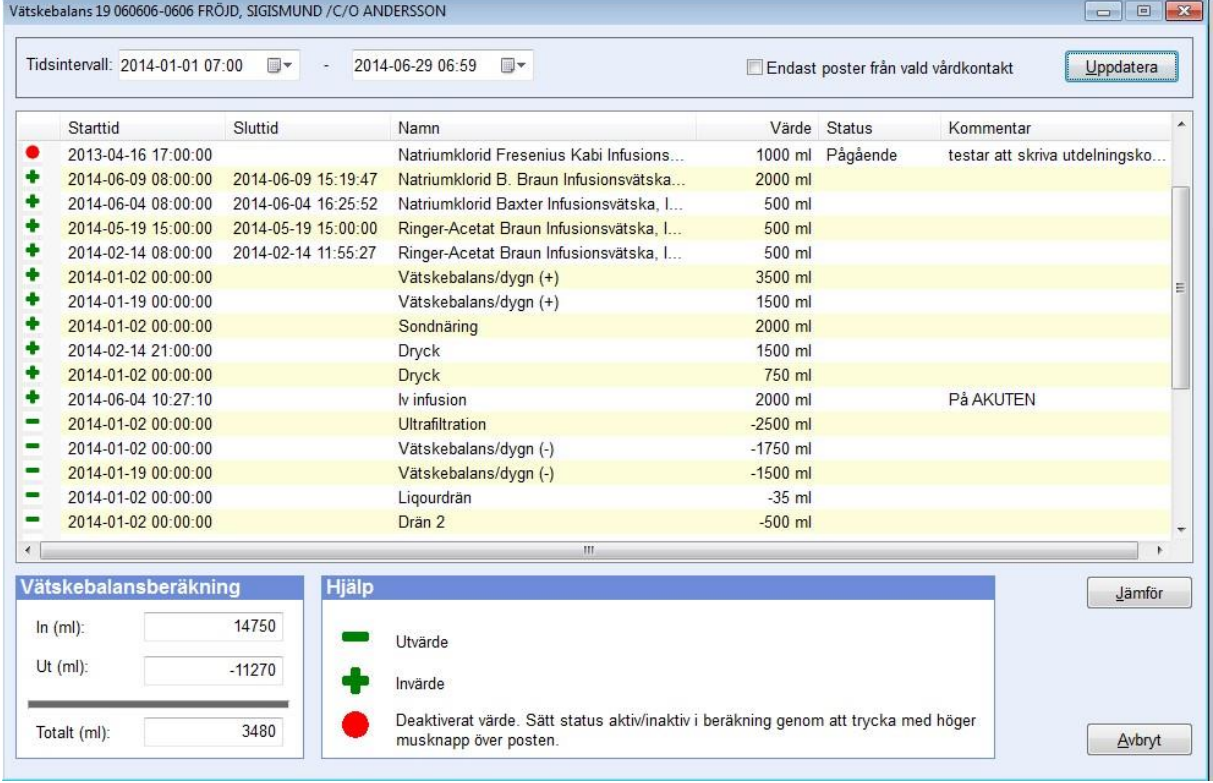

Aktuella värden från Mätvärdesdelen och Utdelningslistan för valt tidsintervall visas i fältet med kolumner för **Starttid**, **Sluttid**, **Namn**, **Värde** och **Kommentar**.

**Starttid** = den tid som anges i Mätvärdesdelen när värdet läggs in alternativt insättningstid som anges i utdelningslistan för infusion.

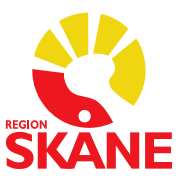

**Sluttid** = den tid för infusionsslut som anges i Utdelningslistan för infusion. **Namn** = namn på värde som anges i Mätvärdesdelen alternativt namn på infusion i Utdelningslistan.

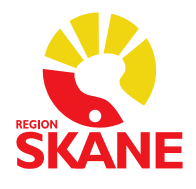

**Värde** = ml som anges i Mätvärdesdelen alternativt ordinerad/verklig dos i ml (milliliter) eller l (liter) som anges för infusion i Utdelningslistan (om infusion är ordinerad med annan dosenhet än ml eller l så visas inte denna i funktionen Vätskebalans).

**Kommentar** = eventuell kommentar till värdet angiven i Mätvärdesdelen (även kommentar angiven i Utdelningslistan visas i Vätskebalansen).

Den förvalda sorteringen av visade värden är att deaktiverade värden visas överst, sedan invärden och sist utvärden.

De infusioner som får en Insättningstid/Signeras i Utdelningslistan visas automatiskt i Vätskebalans (om en utdelning av infusion endast signeras, utan att Insättningstid anges, får infusionen automatiskt det ordinerade utdelningstillfällets klockslag som starttid)

Pågående infusioner, d v s där Infusionsslut ej har angivits i Utdelningslistan, får symbolen "röd cirkel" och med detta menas att värdet inte tas med i den aktuella vätskebalansberäkningen (deaktiverat värde). När infusionsslut har angivits så ändras symbolen till "grönt plustecken" vilket innebär att värdet tas med i den aktuella vätskebalansberäkningen som ett s k invärde Om en infusion löper över mer än ett dygn så beräknas volymen för en infusion procentuellt efter hur mycket av "gångtiden" som ligger innanför intervalltiden. Observera att detta blir en uppskattning eftersom infusionshastighet ej tas med i beräkningen.

Längst ner till höger under fältet **Hjälp** så visas förklaringen till de symboler som kan förekomma i Vätskebalansen:

**Utvärden** visas med symbolen **"grönt minustecken" Invärden** visas med symbolen **"grönt plustecken"**

**Deaktiverade värden** visas med symbolen **"röd cirkel"**.

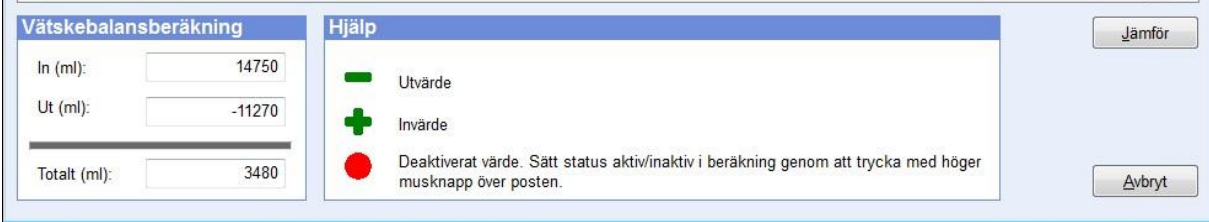

Man kan också tillfälligt välja bort att ta med ett värde i beräkningen av vätskebalansen genom att högerklicka på en rad med ett "grönt plustecken/grönt minustecken", då visas istället symbolen "röd cirkel". Denna tillfälliga deaktivering av ett värde försvinner vid val av Uppdatera, om man avbryter

Vätskebalans eller om man högerklickar på raden igen.

Längst ner till vänster under fältet Vätskebalansberäkning visas **In (ml)**, **Ut (ml)** och **Totalt (ml)**

## **Förvaltningsgruppen för Läkemedel** Datum: 2019-04-17

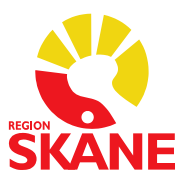

Observera att ifall termen är skapad med sort l (liter) så sker automatisk omräkning till ml (milliliter) i Vätskebalansfunktionen.

**In (ml)** = den totala mängd av de värden som angivits i Mätvärdesdelen alternativt Utdelningslistan för infusioner

**Ut (ml)** = den totala mängd "minusposter" som angivits i Mätvärdesdelen

**Totalt (ml)** = differensen mellan **In (ml)** och **Ut (ml)** 

## **Jämföra Vätskebalans**

Knappen Jämför finns i nedre högra bildkanten.

Via denna knapp kan man jämföra vätskebalans från flera dygn.

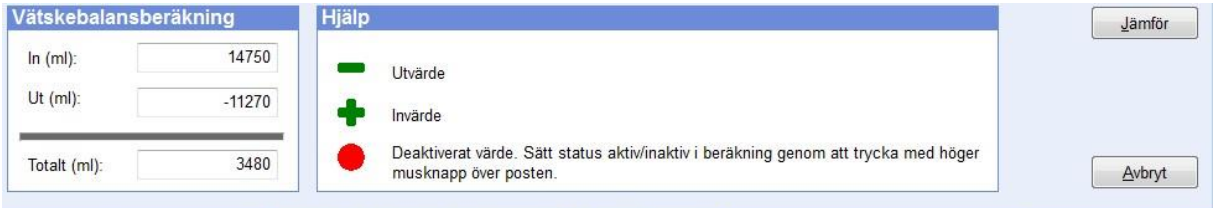

För att värden från andra tidsintervall skall visas, ändra datum/klockslag i de två fälten för Vätskebalansdygn samt välj knappen "Beräkna"

Max antal dygn som kan visas är 7 dygn.

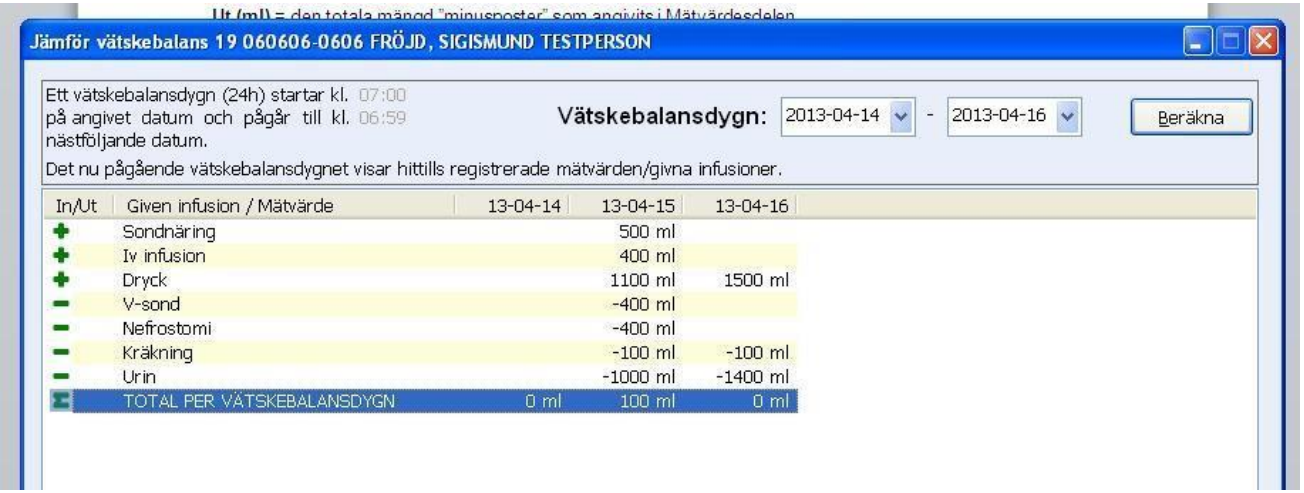